# **Муниципальное бюджетное общеобразовательное учреждение «Идрицкая средняя общеобразовательная школа»**

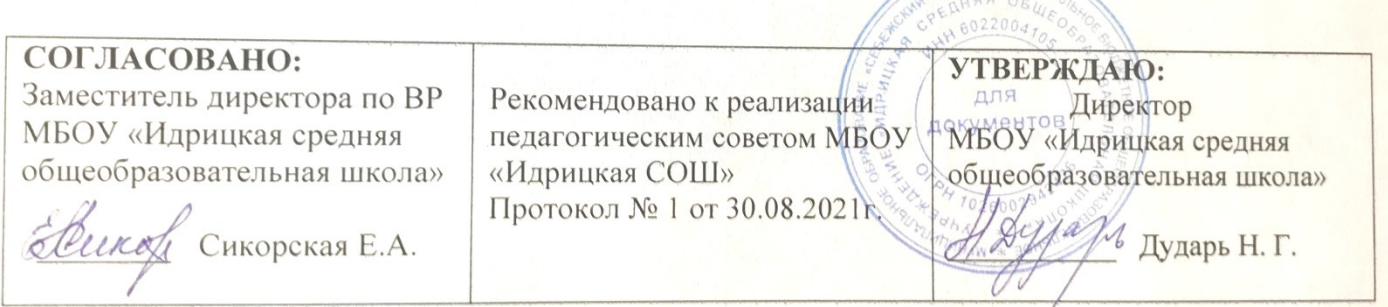

GAMOHIN MYHHILIH

# **Дополнительная общеразвивающая образовательная**

### **программа**

### «**Офисные технологии»**

# **направление: научное**

Программа рассчитана на детей 11-14 лет

Срок реализации программы: 1 год

Общее количество часов по плану: 144 часов

Количество часов в неделю: 4 час

Рабочую программу составила:

учитель информатики

.

Новикова Лариса Валерьевна

Идрица 2021 год

# Содержание

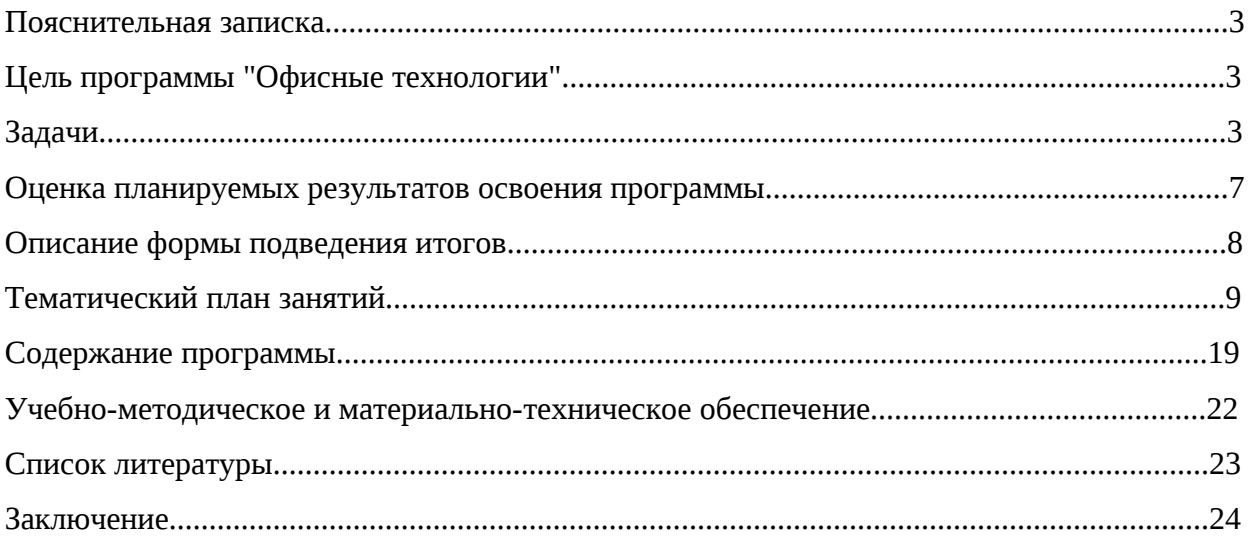

### Пояснительная записка

Согласно ФГОС нового поколения успешность современного человека определяют ориентированность на знания и использование новых технологий, активная жизненная позиция, установка на рациональное использование своего времени и проектирование своего будущего.

По прогнозам аналитиков, которые изучают требования на рынке труда и, ориентируясь на требования к результатам ФГОС, в ближайшем будущем будут востребованы специалисты, готовые и способные к саморазвитию и личностному самоопределению, сформированной мотивацией к обучению и целенаправленной познавательной деятельностью. Это люди, которые сочетают в себе целый ряд компетенций: профессиональных, социальных, и немаловажно, что центральным ядром этого содержания являются знания и практический опыт в сфере информационных технологий. Это обязательное требование к молодому поколению людей, которое в будущем будут считать успешными, авторитетными и в совершенстве владеющими современной техникой.

Для того, чтобы обеспечить уверенное будущее детей, необходимо создать условия для получения ими различных навыков, необходимых для правильного выбора профиля обучения и дальнейшей сферы профессиональной деятельности.

В ходе освоения курса «Офисные технологии» осуществляется формирование таких практических умений школьников, как умение оформлять текстовые документы, визитки, резюме, буклеты, плакаты, работать с офисной техникой (сканер, принтер, ксерокс).

Данная программа составлена на основе федерального государственного образовательного стандарта основного общего образования.

#### *Цель программы «Офисные технологии»:*

Формирование информационной и компьютерной грамотности у обучающихся средствами информационных технологий и современной офисной техники.

#### *Задачи:*

#### *Обучающие:*

- формирование умений формализации и структурирования информации, умения выбирать способ представления данных в соответствии с поставленной задачей — таблицы, схемы, графики, диаграммы, с использованием соответствующих программных средств обработки данных;

- формирование навыков и умений безопасного и целесообразного поведения при работе с компьютерными программами и в Интернете.

#### *Развивающая:*

- Развивать познавательный интерес к исследовательской и проектной деятельности посредством использования современной офисной техники и информационных технологий.

#### *Воспитательная:*

- Способствовать формированию потребности в самопознании и саморазвитии через способы манипулирования информацией (поиск, оценка и переработка информации);

Программа «Офисные технологии» соответствует общеинтеллектуальному направлению и представляет собой вариант программы организации внеурочной деятельности в форме кружка для школьников 5-8 классов. Данное направление способствует усвоению основных понятий об эффективных способах мыслительных действий применительно к решению задач и к другим видам практического применения аналитико-синтетической деятельности, а так же направлено на усвоение основных элементов общенаучных методов познания.

Программа формируется с учётом психолого-педагогических особенностей развития детей 11—14 лет, связанных с переходом от учебных действий, характерных для начальной школы к овладению этой учебной деятельностью на ступени основной школы.

Программа соответствует целям и задачам основной образовательной программы основного общего образования, которая реализуется в школе.

#### *Виды деятельности и формы проведения занятий*

Программа ориентирована на познавательный вид внеурочной деятельности. Предусматривает практические и теоретические.

#### *Режим и место проведения занятий*

Количество часов 144 часа на год обучения (36 часов в год). Занятия проводятся в учебное и каникулярное время, 4 часа в неделю в кабинете, оборудованным современной техникой (компьютеры с выходом в Интернет, принтер, сканер).

#### *Планируемые результаты*

В результате изучения программы «Офисные технологии» учащиеся развивают личностные, регулятивные, коммуникативные и познавательные универсальные учебные действия (УУД), составляющие психолого-педагогическую и инструментальную основы формирования:

- способности и готовности к освоению систематических знаний, их самостоятельному пополнению, переносу и интеграции;
- способности к сотрудничеству и коммуникации, решению личностно и социально значимых проблем и воплощению решений в практику;
- способности к самоорганизации, саморегуляции и рефлексии.

### *Метапредметными результатами являются следующие универсальные учебные действия:*

#### *Личностные УУД:*

• готовность и способность к переходу к самообразованию на основе учебнопознавательной мотивации, в том числе готовности к выбору направления профильного образования;

готовность открыто выражать и отстаивать свою позицию, вести конструктивный диалог;

готовность получать информацию из различных источников, анализировать ее, находить необходимые источники знаний;

#### *Регулятивные УУД:*

• формирование целеполагания, включая постановку новых целей, преобразование практической задачи в познавательную;

• самостоятельно анализировать условия достижения цели на основе учёта выделенных учителем ориентиров действия в новом учебном материале;

• планировать пути достижения целей;

- устанавливать целевые приоритеты;
- уметь самостоятельно контролировать своё время и управлять им;
- принимать решения в проблемной ситуации на основе переговоров;

• осуществлять констатирующий и предвосхищающий контроль по результату и по способу действия; актуальный контроль на уровне произвольного внимания;

• адекватно самостоятельно оценивать правильность выполнения действия и вносить необходимые коррективы в исполнение как в конце действия, так и по ходу его реализации;

#### *Коммуникативные УУД:*

• учитывать разные мнения и стремиться к координации различных позиций в сотрудничестве;

• формулировать собственное мнение и позицию, аргументировать и координировать её с позициями партнёров в сотрудничестве при выработке общего решения в совместной деятельности;

• устанавливать и сравнивать разные точки зрения, прежде чем принимать решения и делать выбор;

• аргументировать свою точку зрения, спорить и отстаивать свою позицию не враждебным для оппонентов образом;

• задавать вопросы, необходимые для организации собственной деятельности и сотрудничества с партнёром;

• осуществлять взаимный контроль и оказывать в сотрудничестве необходимую взаимопомощь;

• адекватно использовать речь для планирования и регуляции своей деятельности;

• адекватно использовать речевые средства для решения различных коммуникативных задач; владеть устной и письменной речью;

• организовывать и планировать учебное сотрудничество с учителем и сверстниками, определять цели и функции участников, способы взаимодействия; планировать общие способы работы;

• осуществлять контроль, коррекцию, оценку действий партнёра, уметь убеждать;

• работать в группе — устанавливать рабочие отношения, эффективно сотрудничать и способствовать продуктивной кооперации; интегрироваться в группу сверстников и строить продуктивное взаимодействие со сверстниками и взрослыми;

• использовать адекватные языковые средства для отображения своих чувств, мыслей, мотивов и потребностей;

• отображать в речи (описание, объяснение) содержание совершаемых действий, как в форме громкой социализированной речи, так и в форме внутренней речи.

#### *Познавательные УУД:*

- основы реализации проектно-исследовательской деятельности;
- проводить наблюдение и эксперимент под руководством учителя;
- создавать и преобразовывать модели и схемы для решения задач;

• осуществлять выбор наиболее эффективных способов решения задач в зависимости от конкретных условий;

• строить логическое рассуждение, включающее установление причинно-следственных связей;

• объяснять явления, процессы, связи и отношения, выявляемые в ходе исследования;

#### *Предметные результаты:*

#### *Учащиеся освоят навыки:*

- создания и сохранения текстовых документов;
- редактирования текста и форматирования текста;
- работы с таблицами;
- помещения графического объекта в текстовый документ;
- сканирование, редактирование, отправки документов по электронной почте;
- работы с графическими объектами;
- создания и редактирования электронных презентаций;
- создание и редактирование буклетов, календарей, плакатов и т.д.
- макетирования слайдов, использования готовых шаблонов;
- дизайна слайдов;

#### *Учащиеся получат опыт:*

- планирования формата текстового документа в зависимости от его предназначения и потенциального пользователя;
- работы с различной офисной техникой (принтер, факс, сканер);
- работы в графических редакторах;
- коррекции фотографий;
- использования информации, содержащейся в мультимедийных продуктах, для решения своих задач;
- создания презентации в программе MS Power Point;
- отбора и расположения материала в программе Publisher.

#### *Оценка планируемых результатов освоения программы*

Внеурочная деятельность не предполагает оценочной системы, но оценивание учителя личных достижений учащихся ведется в ходе выполнения практических работ и выполнения мини-проектов, предусмотренными программой. По каждому разделу программы предусмотрены формы контроля:

1. По разделу «Текстовый процессор OpenOffice Writer» создание индивидуального минипроекта в форме стенгазеты, выполненного в программе OpenOffice Writer.

2. По разделу «Офисная техника» учащимся предлагается контрольная работа по созданию, сохранению и отправки сканированного документа по электронной почте

3. По разделу «Компьютерная графика» создание индивидуального мини - проекта в форме фотоколлажа в программе MS Paint.

4. По разделу «Программа создания публикаций "MS Publisher" создание мини-проекта в форме буклета

5. По разделу «Программа создания презентаций OpenOffice Impress» создание минипроекта в форме презентации.

#### *Описание формы подведения итогов*

Итоговой работой по окончанию учебного года является творческий проект по предложенным темам, выполненный с использованием офисной техники и изученных компьютерных программ.

# Тематический план занятий

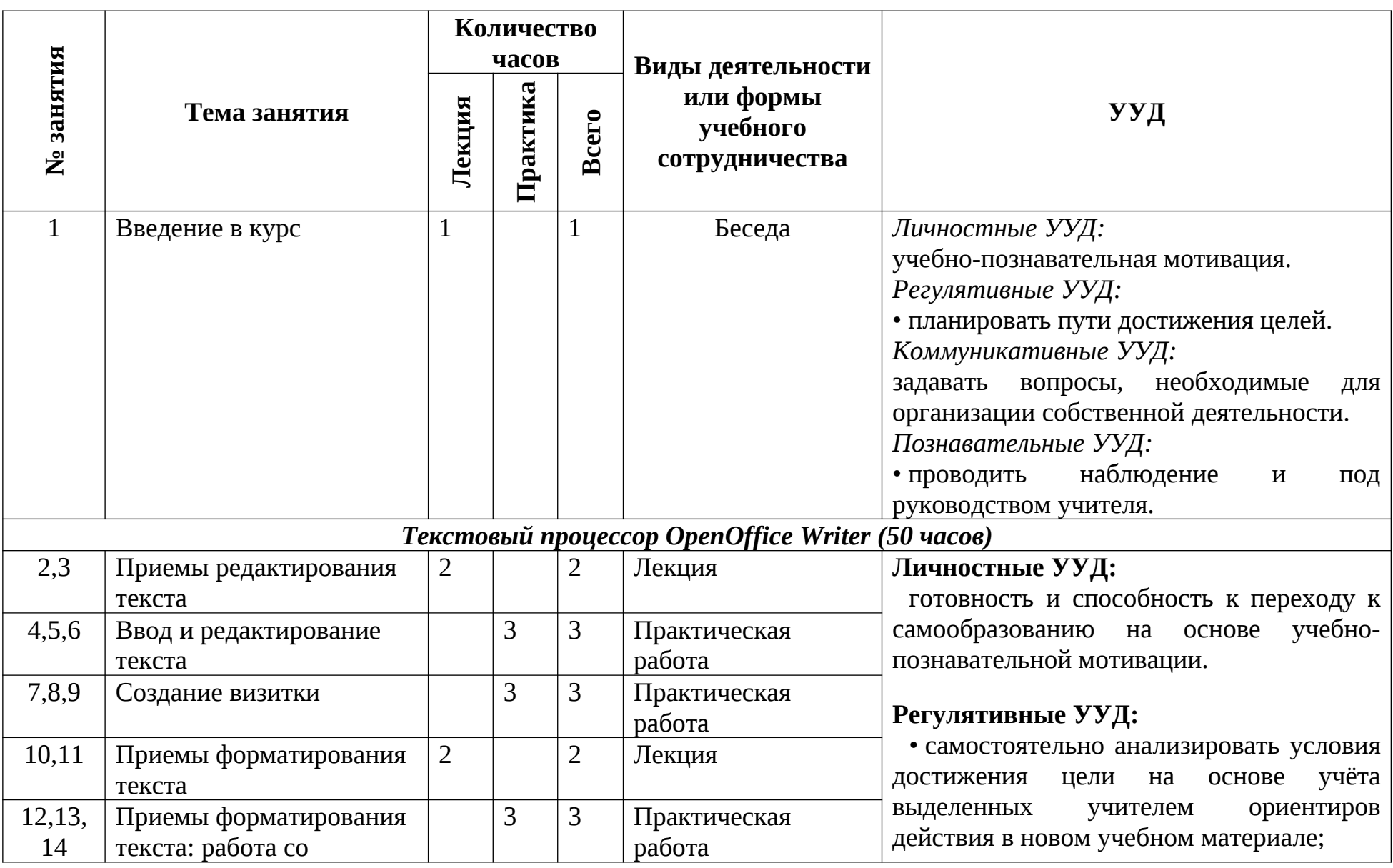

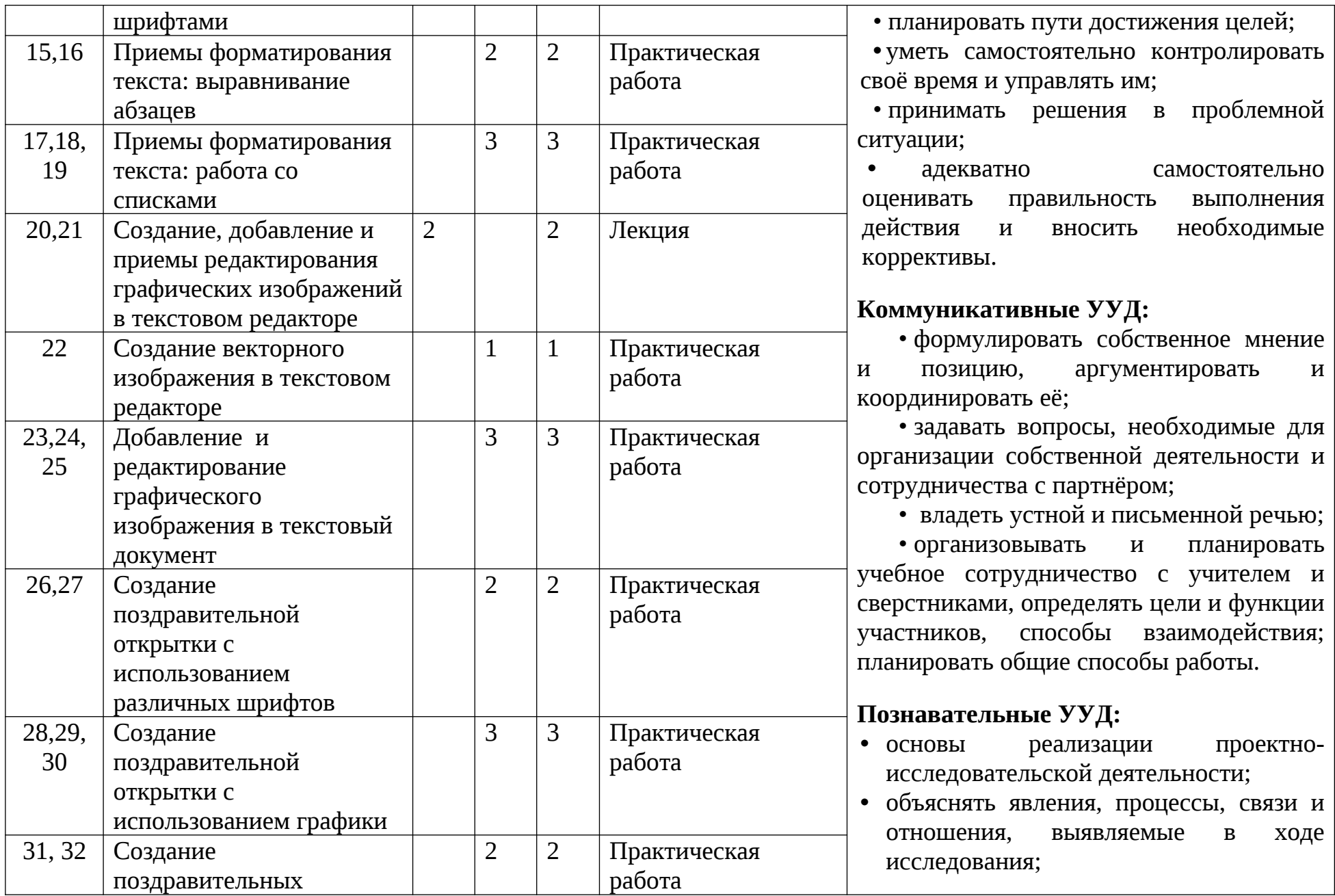

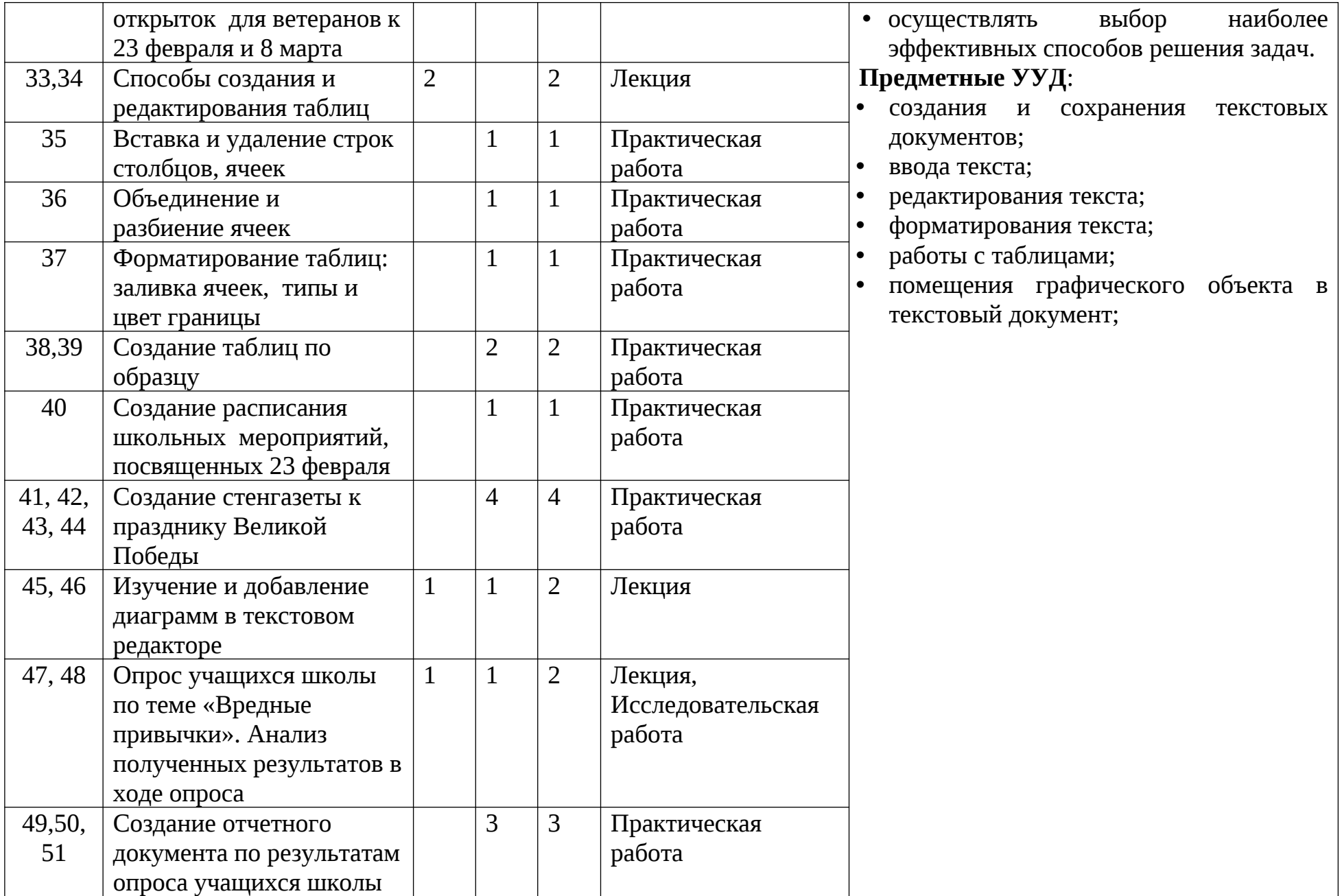

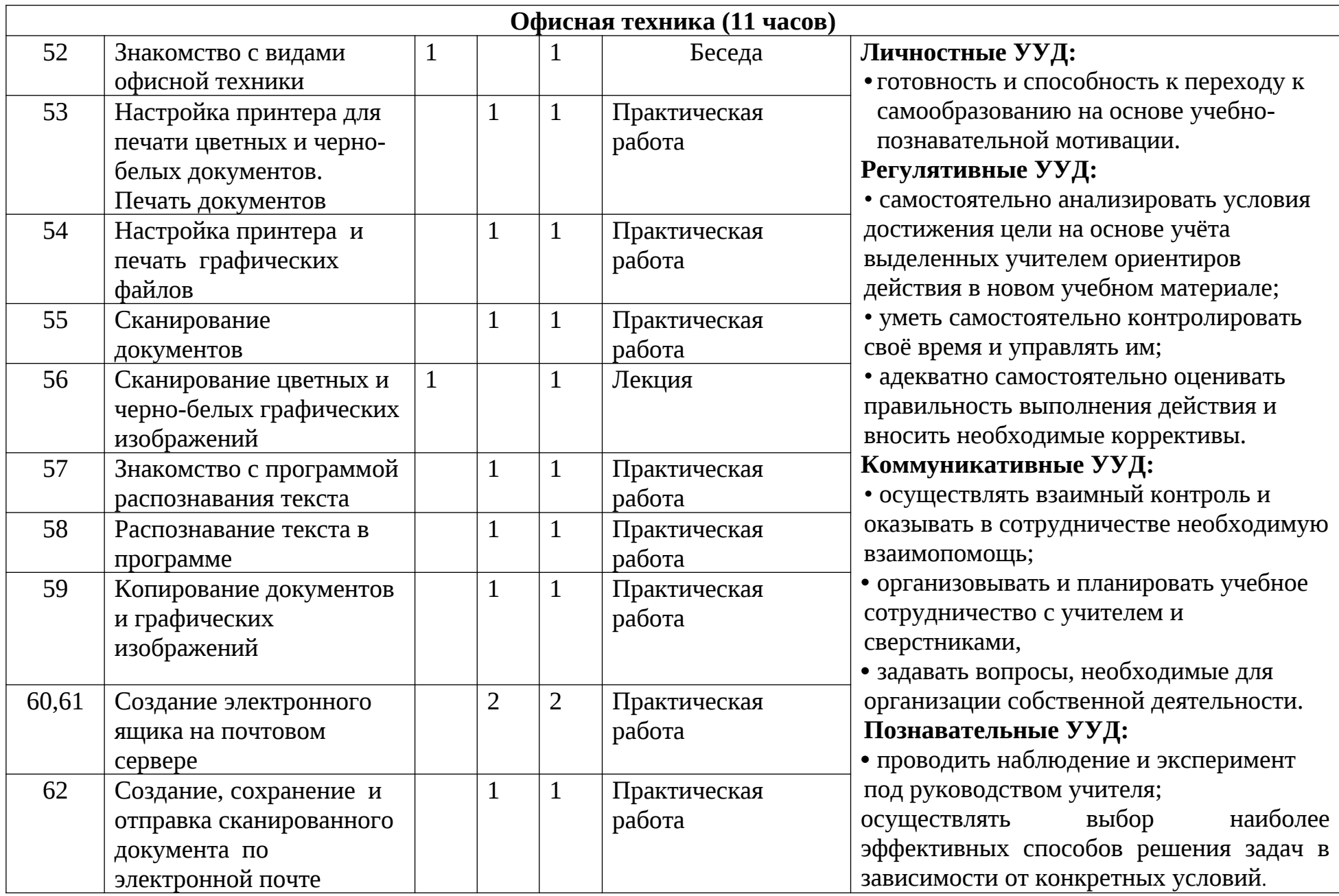

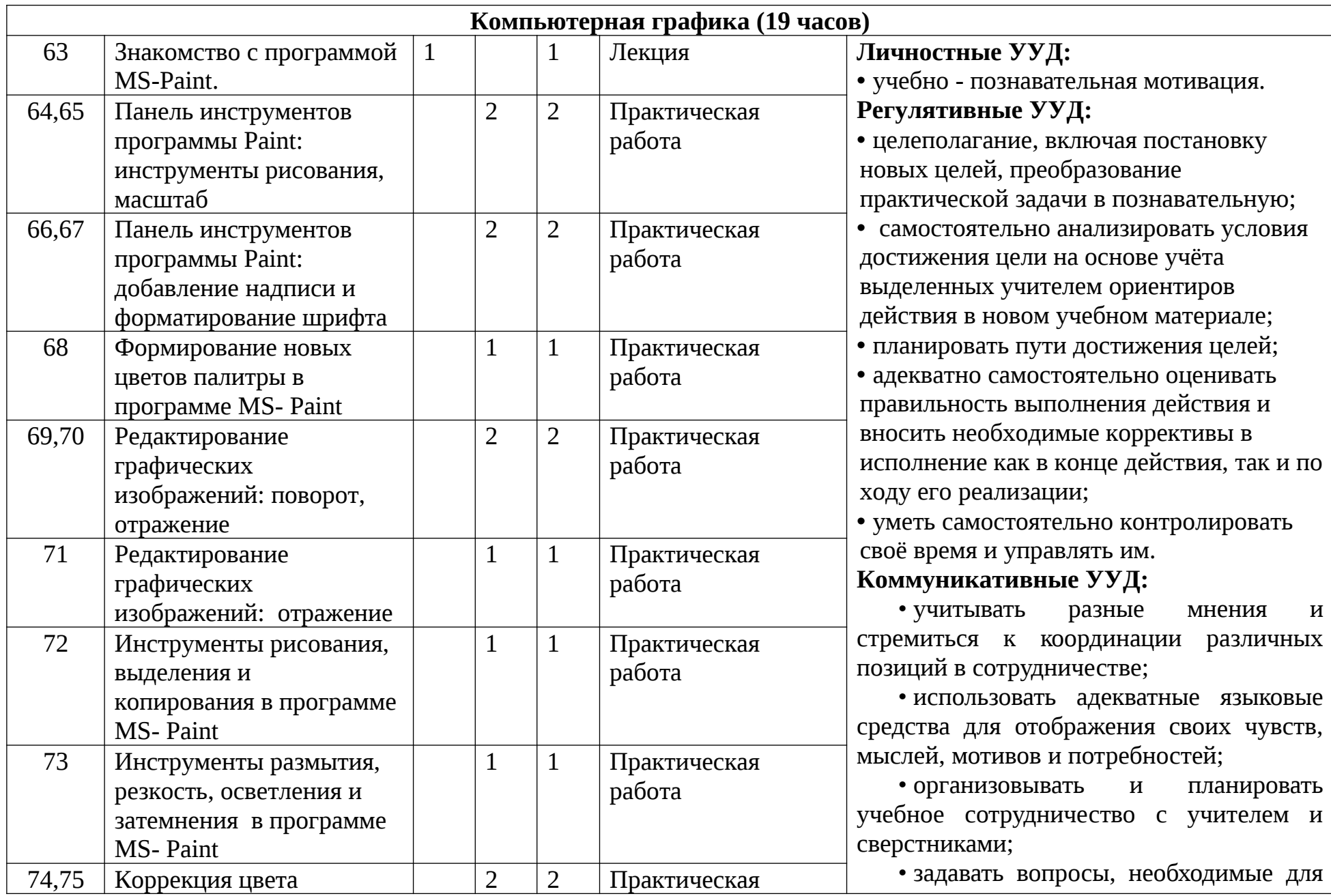

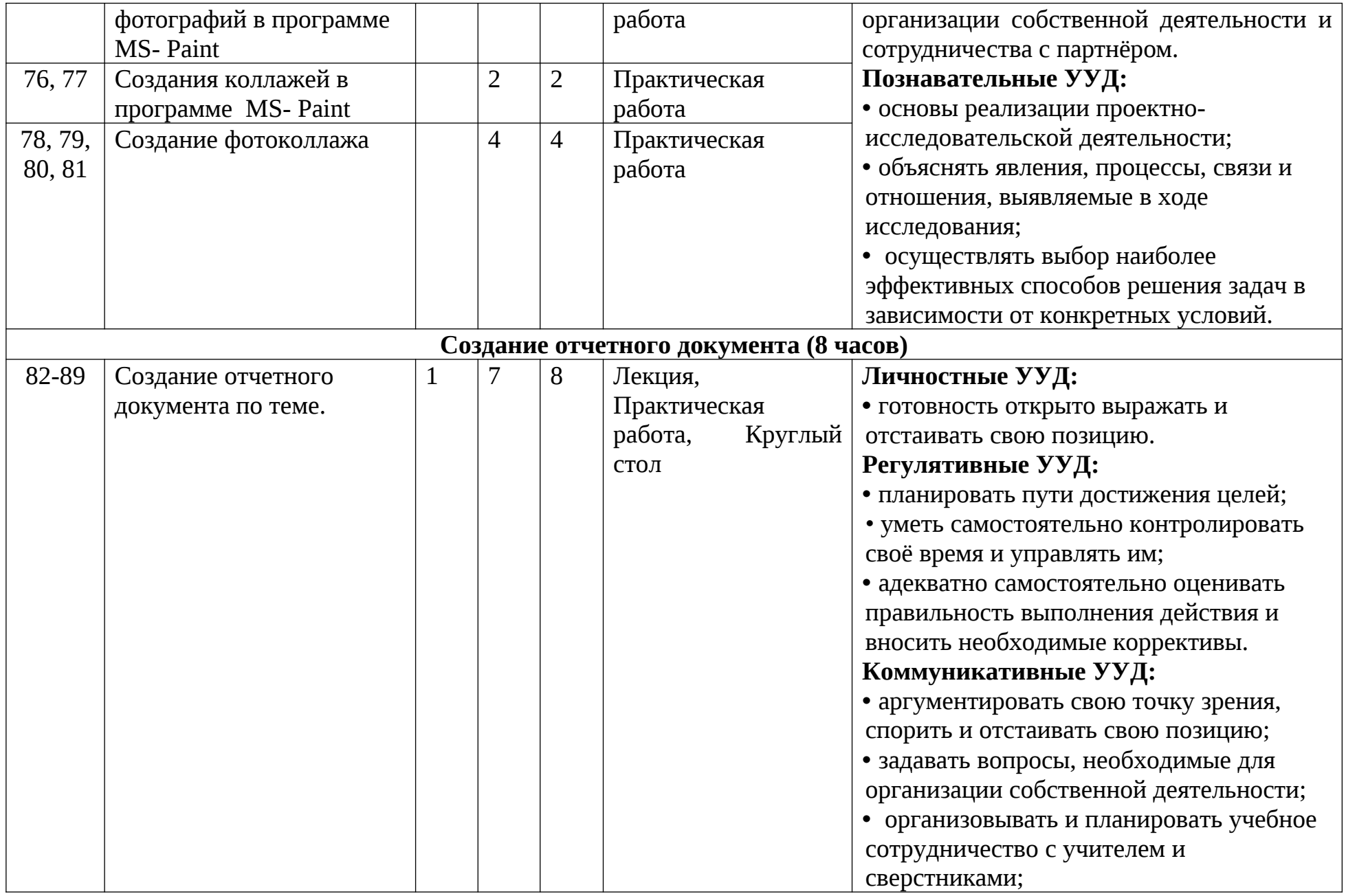

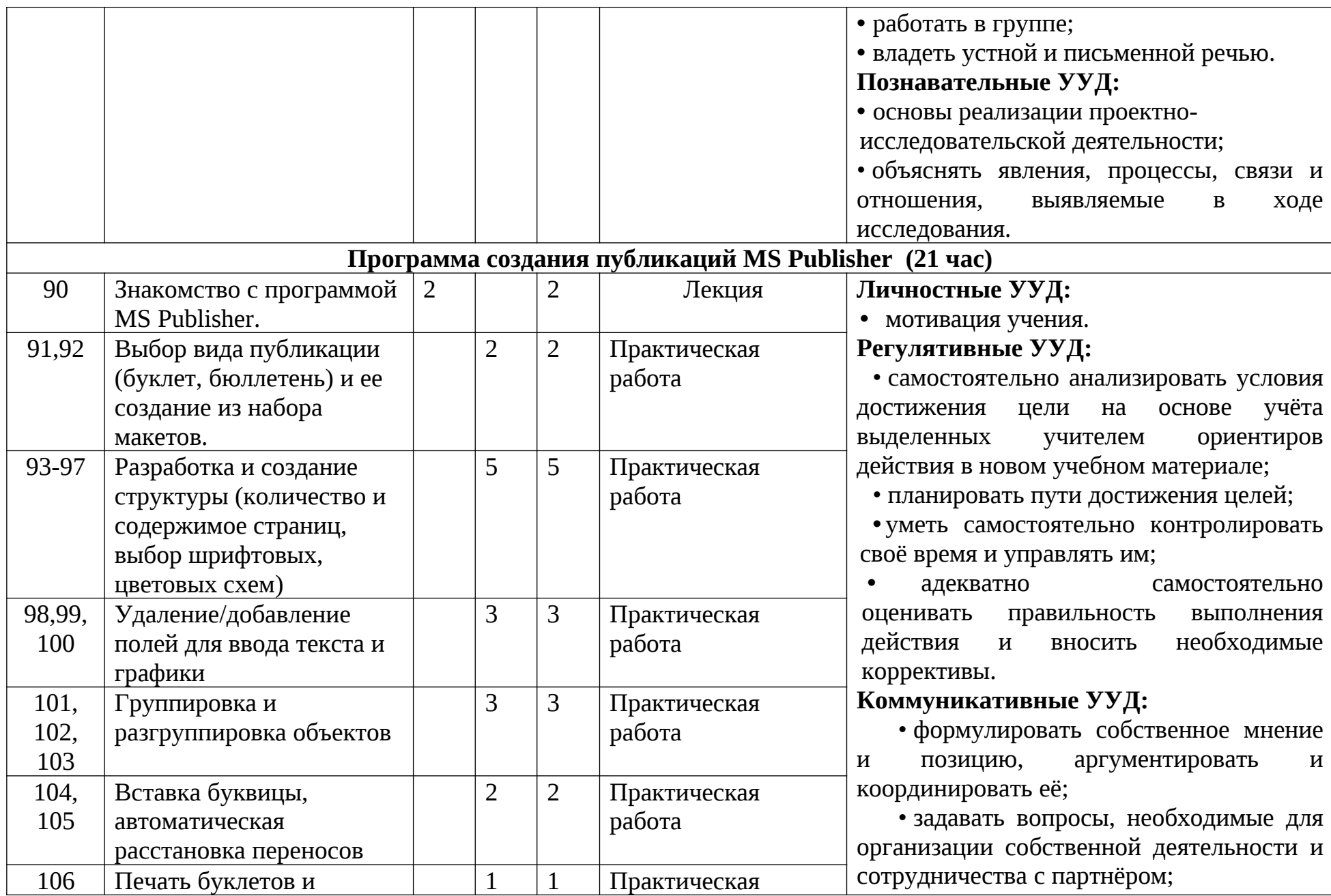

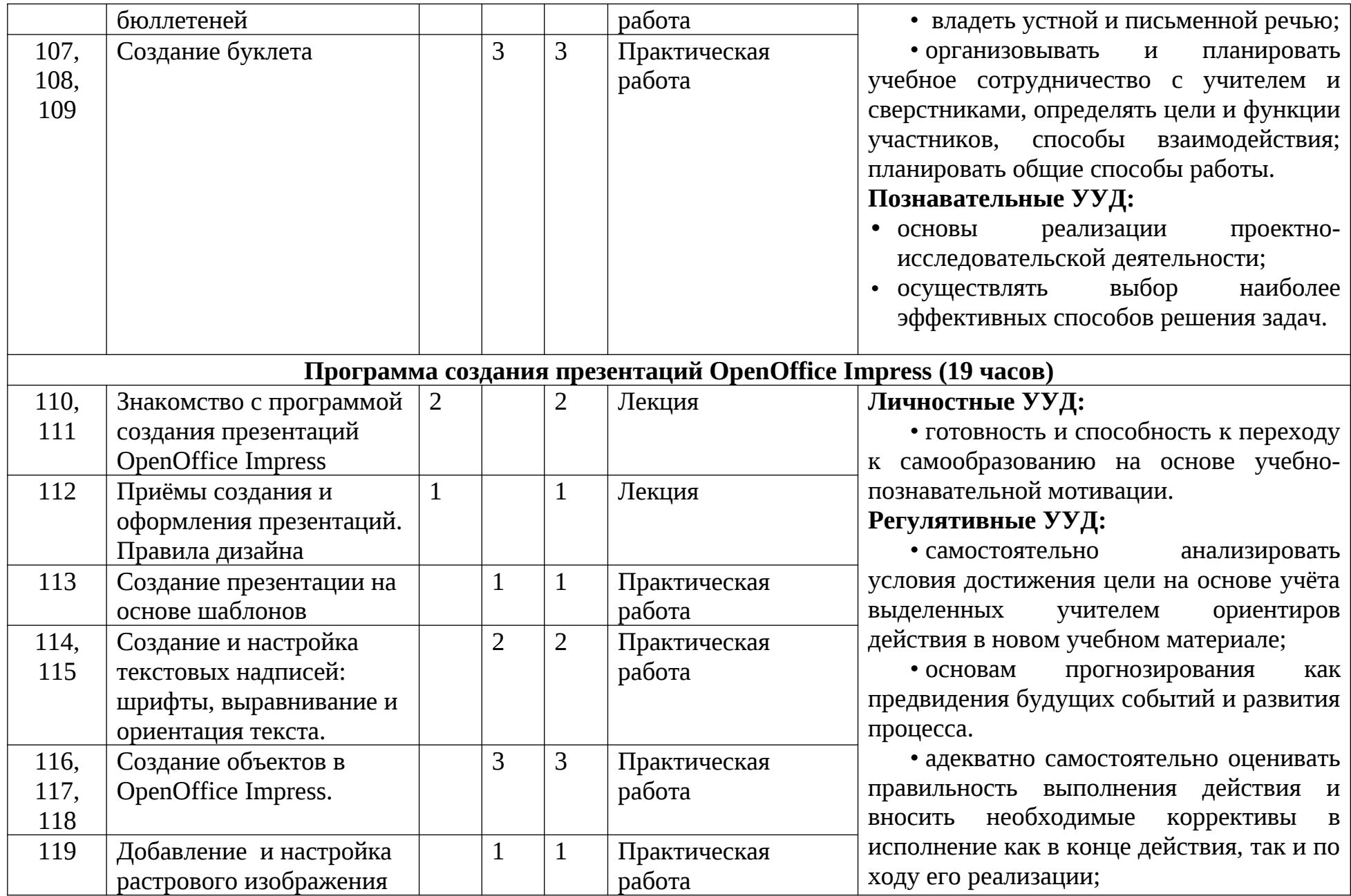

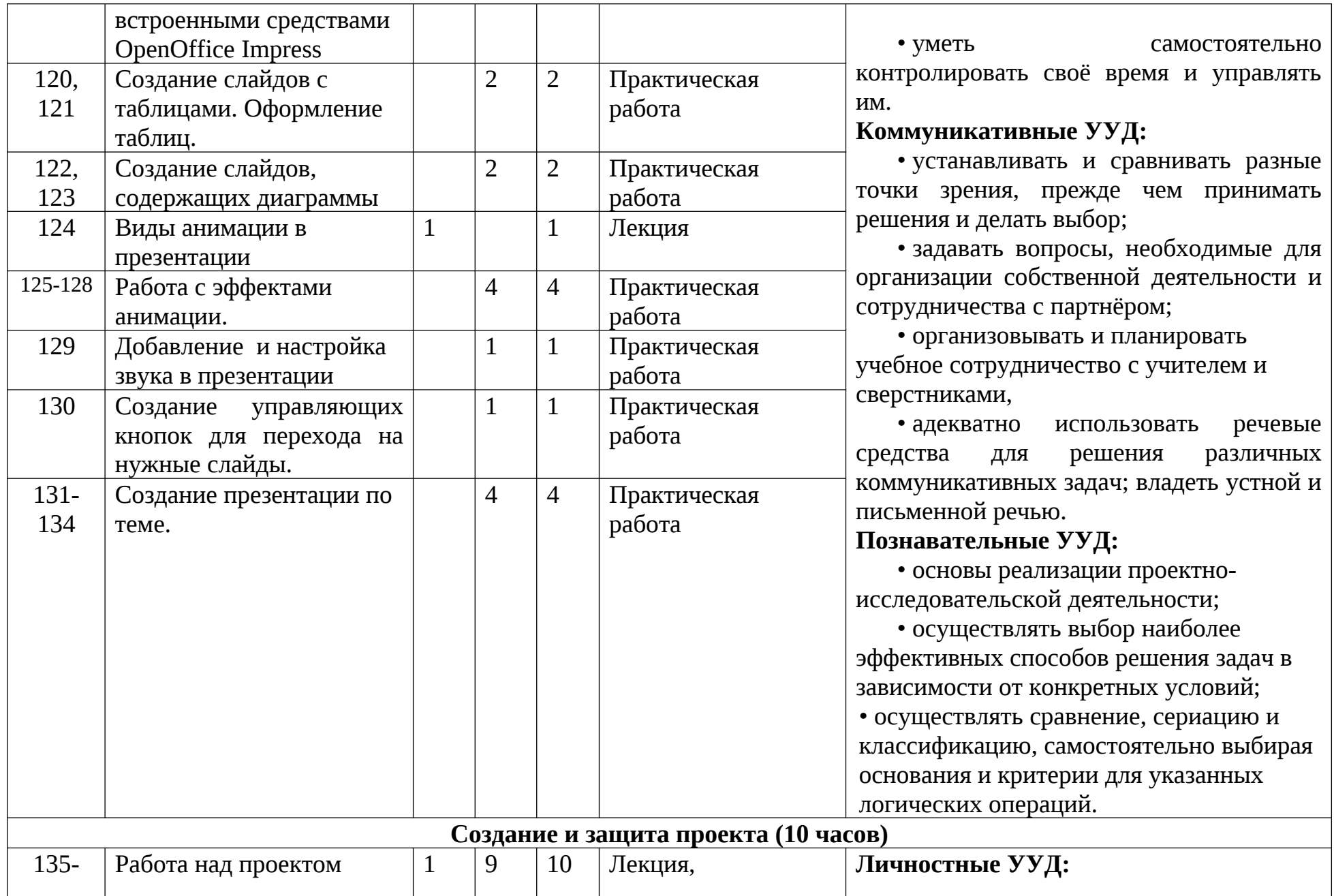

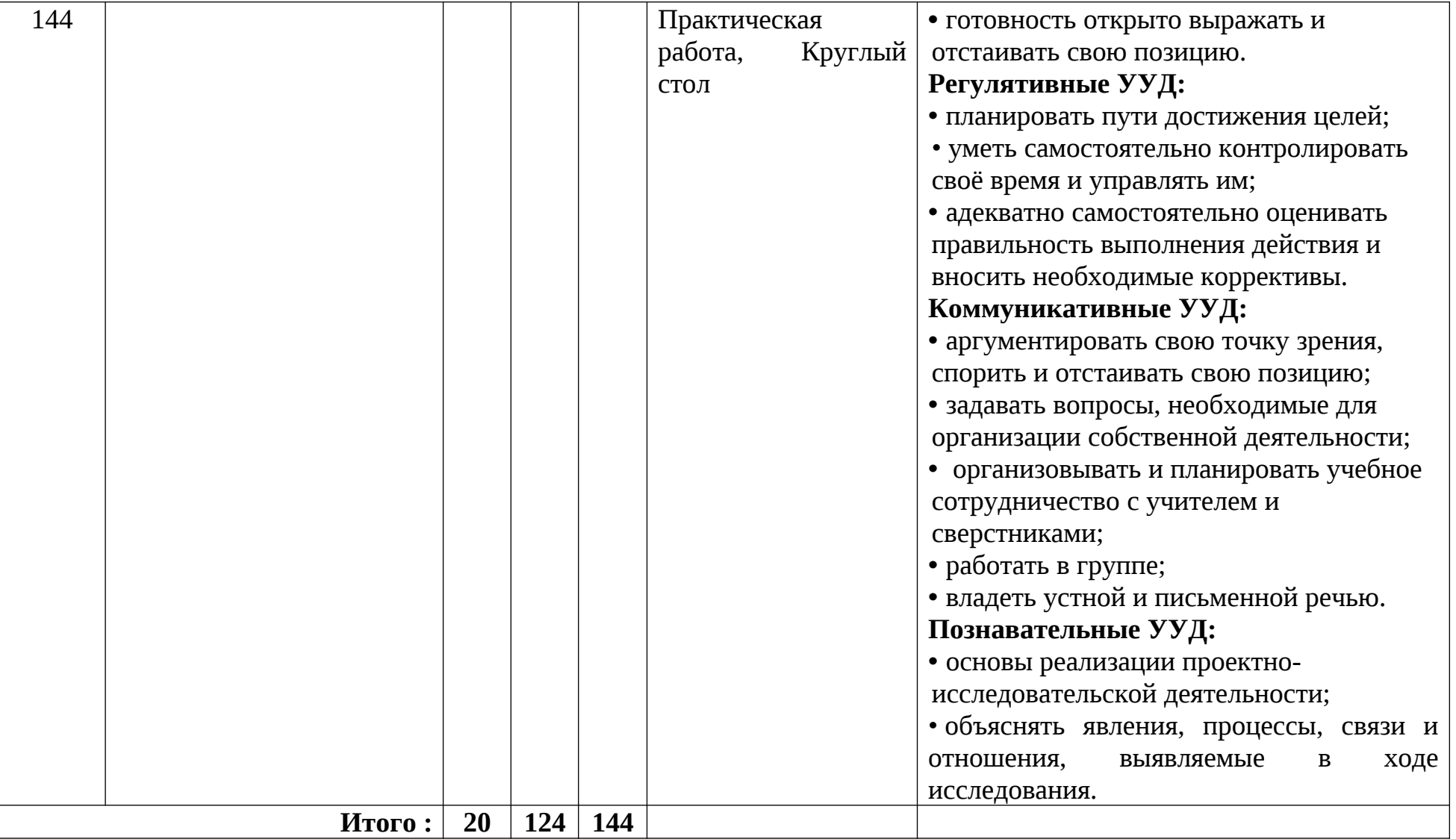

**Итого**: Лекции – 20 часов

Практика – 124 часов

Всего – 144 часа

# **1. Введение (1час)**

Вводное занятие.

# **2. Текстовый процессор OpenOffice Writer (50 часов)**

Приемы редактирования текста. Приемы форматирования текста. Способы создания и редактирования таблиц. Создание, добавление и приемы редактирования графических изображений в текстовом редакторе

# *Практические работы*

- 1. Ввод и редактирование текста.
- 2. Создание визитки
- 3. Приемы форматирование текста: работа со шрифтами
- 4. Приемы форматирование текста: выравниевание абзацев
- 5. Приемы форматирование текста: работа со списками
- 6. Создание векторного изображения в текстовом документе
- 7. Добавление и редактирование графического изображения в текстовом документе
- 8. Создание поздравительной открытки и использованием различных шрифтов
- 9. Создание поздравительной открытки с использованием графики
- 10.Создание поздравительной открытки для ветеранов к 23 февраля и 8 марта
- 11.Вставка и удаление строк, столбцов, ячеек
- 12.Объединение и разбиение ячеек
- 13.Форматирование таблиц: заливка ячеек, типы и цвет границы
- 14.Создание таблиц по образцу
- 15.Создание расписания школьных мероприятий, посвященных 23 февраля
- 16.Создание стенгазеты к празднику Великой Победы Изучение и добавление диаграмм в текстовом редакторе
- 17.Опрос учащихся по теме «Вредные привычки». Анализ полученных результатов в ходе опроса
- 18.Создание отчетного документа по результатам опроса учащихся школы

# **2. Офисная техника (11 часов)**

Знакомство с видами офисной техники (экскурсия в офисный центр). Знакомство с программой распознавания текста.

# *Практические работы*

- 1. Настройка принтера для печати цветных и черно-белых документов
- 2. Настройка принтера для печати графических файлов
- 3. Сканирование документов
- 4. Сканирование цветных и черно-белых графических изображений
- 5. Распознавание текста в программе
- 6. Копирование документов и графических изображений
- 7. Создание электронного ящика на почтовом сервере
- 8. Создание, сохранение и отправка сканированного документа по электронной почте

# **3.Компьютерная графика (19 часов)**

Знакомство с программой MS-Paint. Интерфейс программы Paint.

# *Практические работы*

- 1. Панель инструментов программы Paint: инструменты рисования, заливка, надпись, масштаб
- 2. Панель инструментов: добавление надписи и форматирование шрифта
- 3. Формирование новых цветов палитры
- 4. Редактирование графических изображений: поворот, отражение
- 5. Инструменты рисования, выделения и копирования
- 6. Инструменты размытия, резкости, осветления и затемнения в

программе Коррекция цвета фотографий в программе

7. Создания коллажей в программе.

# **4. Программа создания публикаций MS Publisher (21 час)**

Знакомство с программой MS Publisher. Подбор материалов (текстовые, графические, рисунки, картинки, схемы и др.).

# *Практические работы*

- 1. Выбор вида публикации (буклет, бюллетень) и ее создание из набора макетов
- 2. Разработка и создание структуры (количество и содержимое страниц, выбор шрифтовых, цветовых схем)
- 3. Удаление/добавление полей для ввода текста и графики.
- 4. Группировка и разгруппировка объектов
- 5. Вставка буквицы, автоматическая расстановка переносов.
- 6. Печать буклетов и бюллетеней.

Создание и защита мини-проекта.

# **5. Программа создания презентаций OpenOffice Impress (19 часов)**

Знакомство с программой создания презентаций OpenOffice Impress. Приёмы создания и оформления презентаций. Правила дизайна. Виды анимации в презентации

*Практические работы*

1. Создание презентации на основе шаблонов.

- 2. Создание и настройка текстовых надписей: шрифты, выравнивание и ориентация текста.
- 3. Создание объектов OpenOffice Impress.
- 4. Добавление растровых изображений. Настройка растрового изображения встроенными средствами OpenOffice Impress.
- 5. Создание слайдов с таблицами. Оформление таблиц.
- 6. Создание слайдов, содержащих диаграммы.
- 7. Работа с эффектами анимации.
- 8. Добавление и настройка звука в презентации.
- 9. Создание управляющих кнопок для перехода на нужные слайды.

### **Создание и защита мини-проекта в форме презентации.**

### **6. Создание проекта (11 часов)**

Создание и защита проекта по предложенным темам.

# Описание учебно-методического и материальнотехнического обеспечения образовательного процесса

# *Материально-техническое обеспечение:*

- 1. Персональные компьютеры
- 2. Струйный (лазерный) принтер
- 3. Сканер

### *Учебно-методическое обеспечение:*

- 1. Козлов Н.В. Компьютерное делопроизводство и работа с офисной техникой. Учебный курс.- СПб.: Наука и техника, 2007. – 304 с.
- 2. Монахов М.Ю. Учимся проектировать на компьютере. Элективный курс: Практикум/ М.Ю. Монахов, С.Л. Солодов, Г.Е. Монахова. – М.: БИНОМ. Лаборатория знаний, 2005. – 172 с.

# *Список литературы для учителя*

- 1. Елепин А.П., Соколова С.В. Компьютерные информационные технологии: теоретические основы профессиональной деятельности [Текст]: учебное пособие/ Елепин А.П., Соколова С.В. – М.: Академкнига, 2005. – 160 с.
- 2. Ланевская, Л.И. Проектная деятельность учащихся при обучении математике [Текст]: методические рекомендации/Л.И. Ланевская. - Кемерово: Изд-во КРИПКиПРО, 2010. – 28 с.
- 3. Ларина Э.С. Информатика. 9-11 классы: проектная деятельность учащихся/ авт.-сост. Э.С. Ларина. – Волгоград; Учитель, 2009.- 155 с.
- 4. Мухайлова Р.Ф., Шейна Т.Ю. Справочник пользователя. Изд. 5-е, испр., доп./ Пермский университет. - Пермь, 2002-144с.
- 5. Соловьева Л.Ф. Компьютерные технологии для учителя. СПБ.: БХВ – Петербург, 2004- 160 с.
- 6. Понятие презентации. Знакомство с программой Power Point: Статьи фестиваля «Открытый урок» Электронный ресурс] – // URL http://festival.1september.ru/articles/602810/ (Дата обращения 20.02. 2013)

# *Список литературы для обучающихся*

- 1. Козлов Н.В. Компьютерное делопроизводство и работа с офисной техникой. Учебный курс.- СПб.: Наука и техника, 2007. – 304 с.
- 2. Монахов М.Ю. Учимся проектировать на компьютере. Элективный курс: Практикум/ М.Ю. Монахов, С.Л. Солодов, Г.Е. Монахова. – М.: БИНОМ. Лаборатория знаний, 2005. – 172 с.

### Заключение

Проанализировав требования ФГОС основного общего образования, реализуемого как через урочную, так и внеурочную деятельность, можно сделать ряд выводов:

– программа внеурочной деятельности «Офисные технологии» наравне с отдельными программами учебных предметов обеспечивает достижение планируемых результатов освоения основной образовательной программы школы;

– планируемые результаты освоения данной программы обеспечивают формирование универсальных учебных действий (личностных, регулятивных, коммуникативных, познавательных), общепользовательскую ИКТкомпетентность обучающихся, опыт проектной деятельности, навыки работы с информацией;

– внеурочная деятельность позволяет использовать разнообразные методы и формы внеклассной работы по информатике;

- реализация программы «Офисные технологии» позволяет обучающимся непрерывно развивать и совершенствовать умения и навыки использования информационных технологий через различные виды деятельности и обеспечивает взаимосвязь с учебным предметом «Информатика».